# **Motorized Stage TE200**

# **Contents**

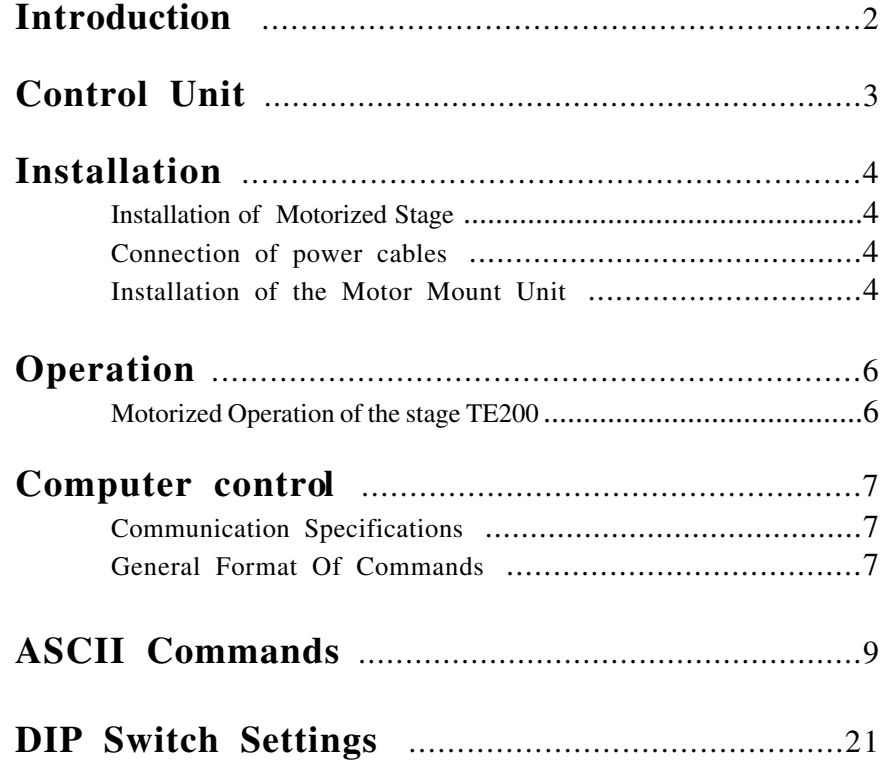

## **Introduction**

The Conix Motorized Stage TE200 is designed to allow the electronic control of the stage and a Z-focus system.

### **FEATURES OF THE MOTORIZED STAGE TE200:**

- Natural feeling joystick control of speed, with speed proportional to joystick deflection. This permits easy selection of speeds from as slow as single-step "jogging" to full turbo traverse speed
- **-**Three user-selectable joystick speed sensitivities
- Cast aluminum controller case shields against RFI radiation from internal microprocessor
- Table-top control unit size is 7"D x 10.5"W x 3"H
- LED display of X, Y, and Z Coordinates
- RS232-C serial communications
- Maximum speed is in excess of 25 mm/sec
- 3 Axis coordinated motion.
- submicron resolution.
- Remote focus of the Z-Ax is via rotary knob on controller
- Adjustable limit stops.

# **Control Unit**

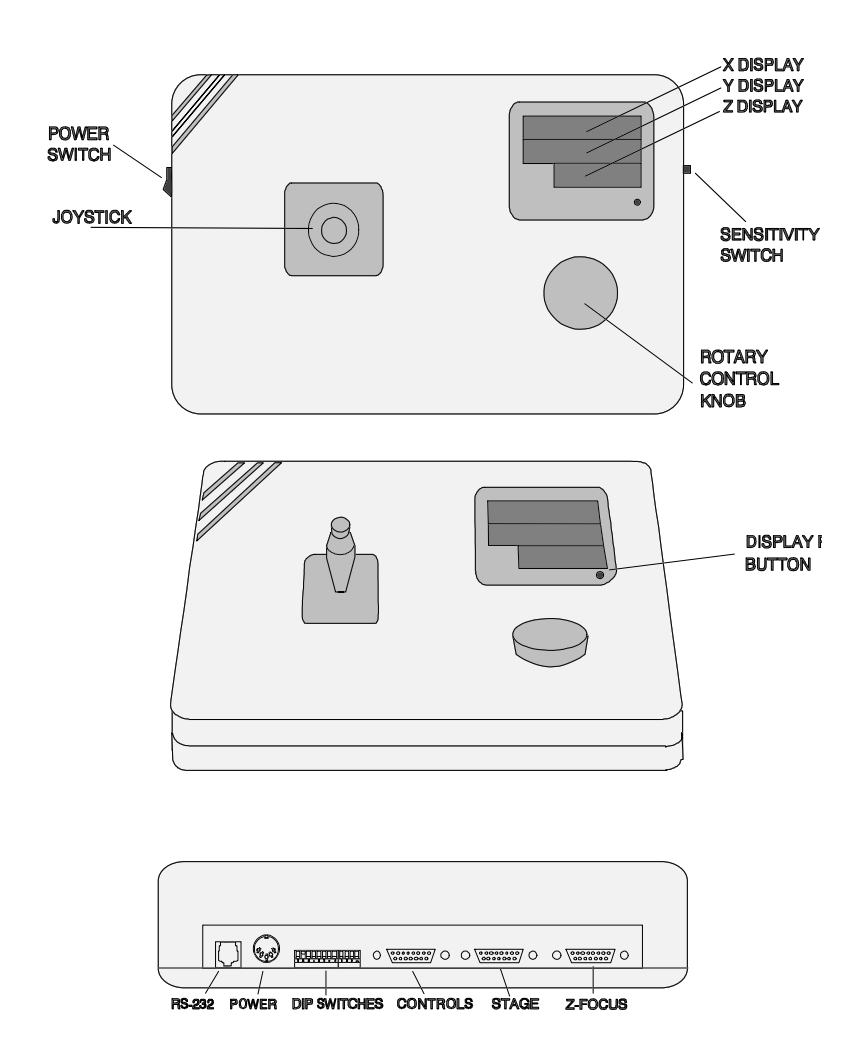

#### **Installation**

#### **Installation of Motorized Stage TE200**

Install the stage onto your microscope stand. Hook up the stage cable by plugging it into back of the controller. Plug one end of the Z-Focus cable into the back of the controller and the other end into the Motor Mount Unit.

Check to see if stage hits the neck of the stand when pushed to the extreme rear limit. If it hits, adjust the rear limit stop so the stage engages the stop before hitting the neck. To adjust the limit stop, use the 0.05" allen wrench to loosen the set serew on the stop. Slide the stop to the desired position and retighten the set screw.

**CAUTION**: If a limit stop is moved too close to the outside edge of the stage, the physical limit may be reached before the limit stop is encountered. If that happens, a racheting noise will be heard and an error will occur. Readjust the limit stop in, toward the center of the stage, until limit stop is encountered.

#### **Connect power cables.**

Plug power supply cable into the round power connector on back panel of stage controller. Be sure to connect the power supply to the controller prior to plugging it into the wall and prior to turning on the unit. Plug the power supply into a 120VAC 60Hz receptacle.

#### **Installation of the Motor Mount Unit**

#### **Adjust Microscope Focus Mechanism Tension.**

 In order to ensure proper operation of the Nikon Remote Focus Accessory, the rotational torque of the microscope focus mechanism must be correctly adjusted. Rotate the Coarse Tension Adjustment Ring (the innermost of the three focus control knobs on the left side of the instrument. Torque should be increased (rotate coarse tension adjustment ring counterclockwise) if the stage lowers under it own weight. Consult "Coarse Tension Adjustment" in your Nikon microscope instruction manual.

#### **Mount Motor Unit.**

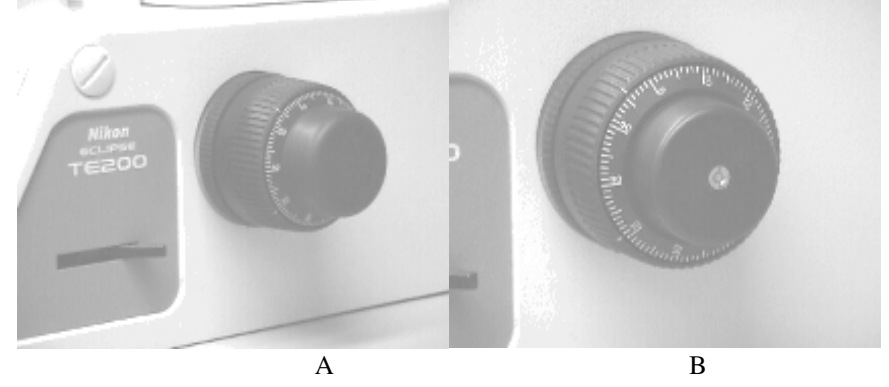

 (1) Remove the fine-focus Cap on the right side of the microscope by gently prying the rubber cover off (see image A). Using a flat blade screw driver, remove the brass nut on the end of the focus shaft (see image B). The Fine focus wheel should slide off (see image C). (you may need to hold or gently rotate the fine focus wheel on the left side) Replace with the large focus gear (Large hub toward the microscope),and lock in place using the plastic washer and 3mm nut (see image D).

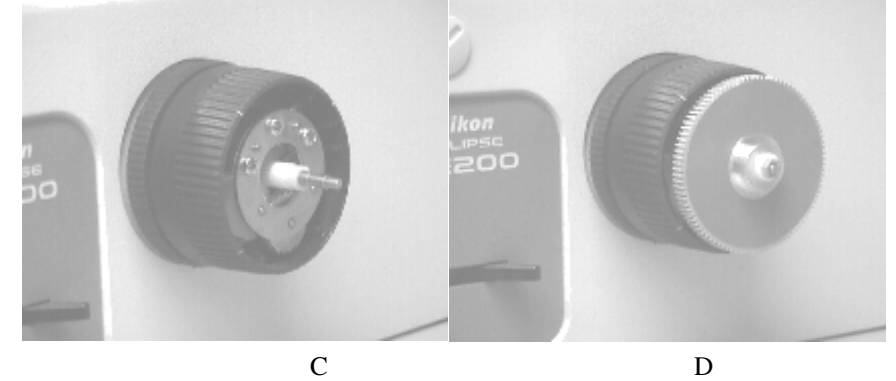

(2) Make sure the bat handle on the motor mount unit is flipped to the right, disengaging the gears.

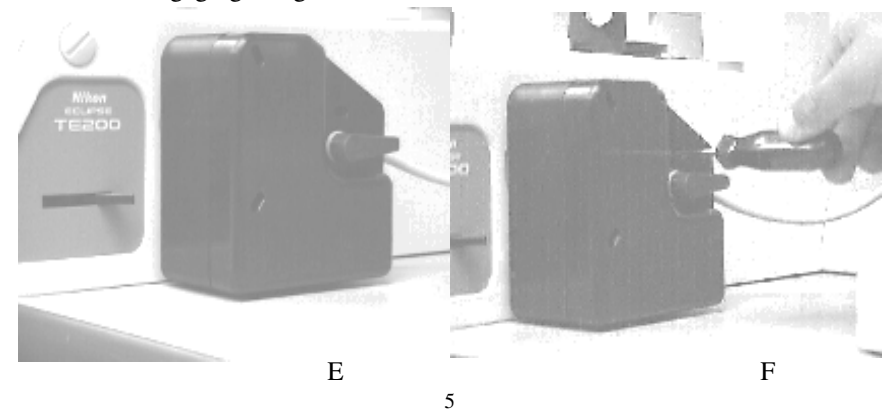

- (3) Place the large circular opening of the motor mount over the large focus gear. The back of the motor mount unit should be flush with the microscope (see image E). Loosen the three sunken screws in the front of the motor mount, push towards the center, and retighten (see image F). The unit should be secured onto the microscope. NOTE: When removing the motor mount unit, loosen the screws, push them outwards, and retighten. If this is not done, the clips on the back side may interfere with removal.
- (4) Flip the bat handle up, engaging the gears. (It may be necessary to slightly rotate the left fine focus knob to fully engage the gears.)

#### **Motorized Operation of the Stage TE200**

- 1) Turn on Motorized Stage Controller by flipping power-on switch on left side of controller.
- 2) The 3-position Speed Select Switch (located on right side of controller) allows you to change the speed of the stage relative to the deflection of the joystick, slow, medium, fast.
- 3) Moving the joystick to the right moves the stage rightward, and moving the joystick to the left moves the stage leftward, etc. If the direction of the stage is opposite of what you desire, you can change the dip switch setting (refer to Dip Settings section of this manual) to invert the orientation of either the X-joystick or Y-joystick motion.
- 4) Pushing the joystick to an extreme position in one direction causes the stage to move quickly, while pushing gently on the joystick causes the stage to move relatively slowly. The speed of the stage is proportional to the deflection of the joystick.
- 5) Pressing the button on the joystick causes the stage to move many times faster. You can still control the speed by the amount of deflection from the center of the joystick.
- **NOTE:** On power up the computer senses the position of the joystick, this location becomes the 'dead zone'. Do not deflect the joystick during power up.

### **Computer Control**

### **Communication Specifications**

The Stage TE200 Communications interface is a interface between a host computer and the controller. The communications is established through an RS-232C serial connection. The programming protocol is with text (standard ASCII alpha-numeric characters), along with some special control characters such as carriage returns, spaces and tabs. The controller responds to a set of built-in commands with unique names. The commands can be executed by simply sending the command name with some parameters (if required). the controller will respond in ASCII and may include the result requested.

### **General Format Of Commands**

Each line sent to the Controller should have a command and be terminated with a carriage return character. The first item on the line should be the command. Each line can contain only one command and the Controller's commands are not case sensitive. The allowed commands are listed below. After the command are the parameters, some commands have no parameters. And finally, each command must be terminated with a carriage return character. The carriage return indicates to the Controller the end of a command. The specific items can be separated with white space characters (such as spaces, tabs). The entire command string cannot exceed 40 characters.

#### **(command) [***data***] <cr>**

#### where:

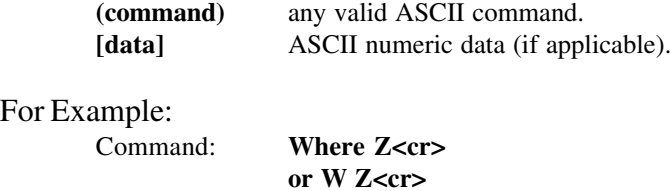

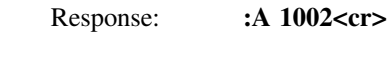

For Example:

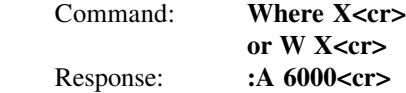

### **Response**

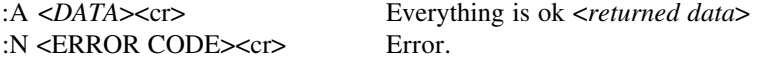

Every command returns a response: The response is in the form of a colon followed by a status character (either an A or N). The colon is sent by the Controller as soon as the command is received. The status character is not sent until the function has completed (i.e. after the motor has moved/stopped). Do not send another command until the last function has been completed and returned a response. If for some unknown reason the Controller does not respond with a colon, then the command was not received properly (due to communications problems) and the command must be resent. In this case, the Controllers internal buffer must be emptied by sending an ESC character (ASCII 27). This is necessary since your last command may have been partially received and may still reside in the controller's internal buffer. It is not a bad idea to send an ESC character before every command, but it is not necessary.

#### **Examples:**

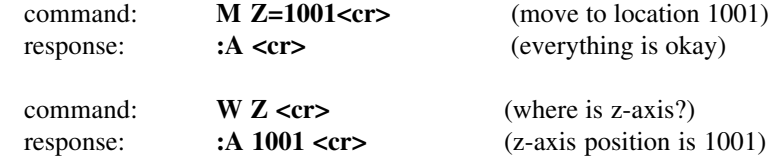

Halt Motor: (Special Interface requirements)

format (ASCII Only):

### **HALT**

The ASCII version of this command behaves differently then the hex code version. The ASCII version like all other ASCII commands is only interpreted after the previous command is completed. This makes the ASCII form of the command less useful then the hex code version. It still may be used.

Response (ASCII Only):

A positive response is sent back immediately after the command is completed.

#### **:A**

Hex code:  $0x7D$  (HEX Only)

The hex code version of this command is interpreted differently then standard commands. The moment the processor receives the hex code it stops the motors. DO NOT SEND a line terminator, it is then interpreted as an empty string, which results in an ':N -1 Unknown Command' ERROR. This command also flushes the internal receive buffer.

There is no response from this command itself, and if a previously entered command has been halted the normal response from that command will be returned.

command: **AQRST<cr>** (an illegal command)<br>response: **:N -1 <cr> <lf>** (error code -1) :N -1 <cr> <lf>

PRESENTLY ASSIGNED ERROR CODES -1 unknown command

### Set Current Location:

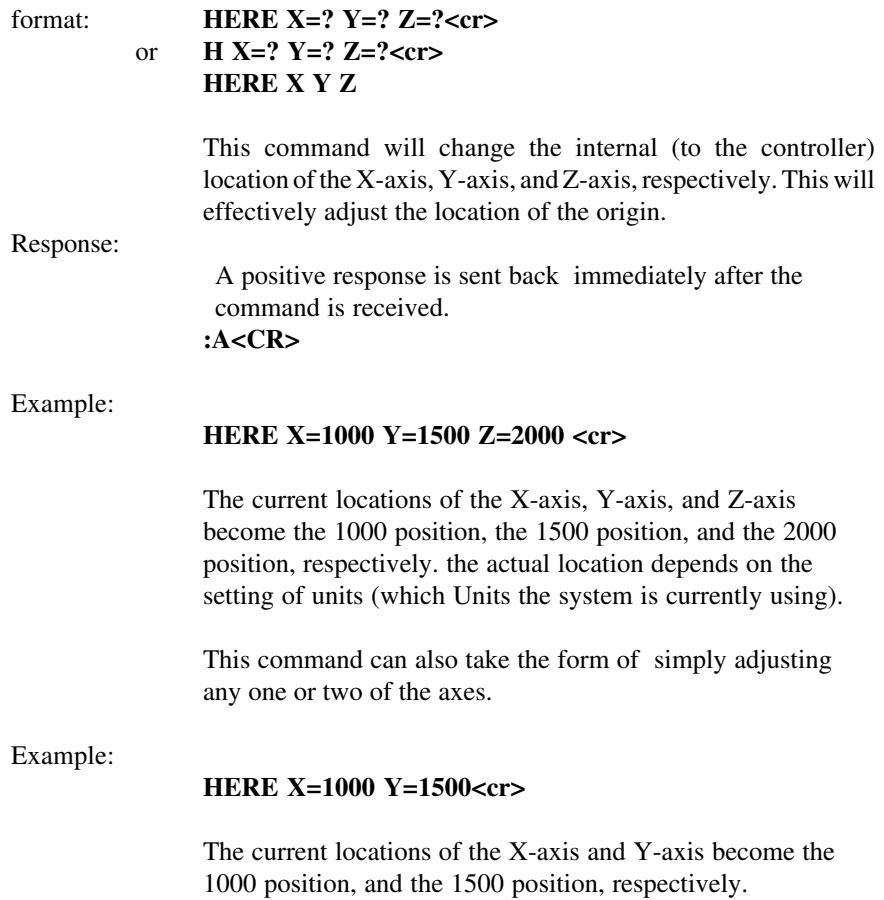

### Move to limit switches:

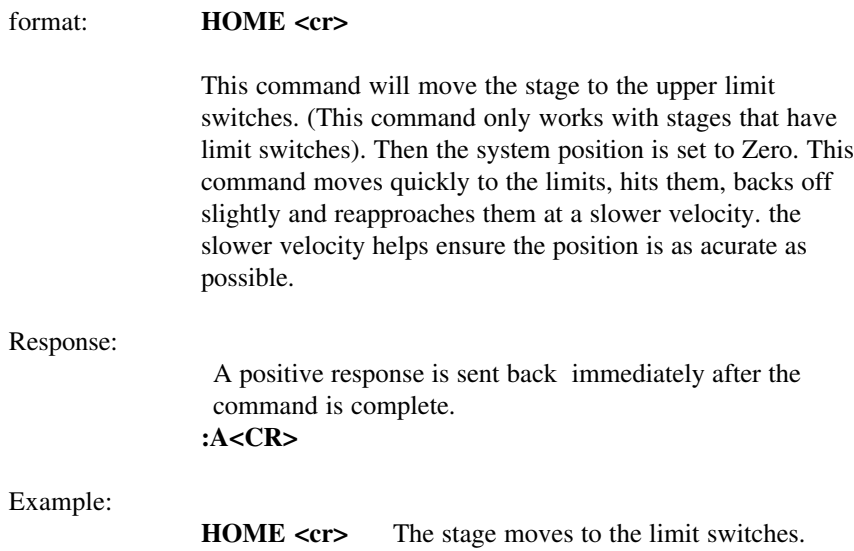

## **ASCII Commands**

Inbit:

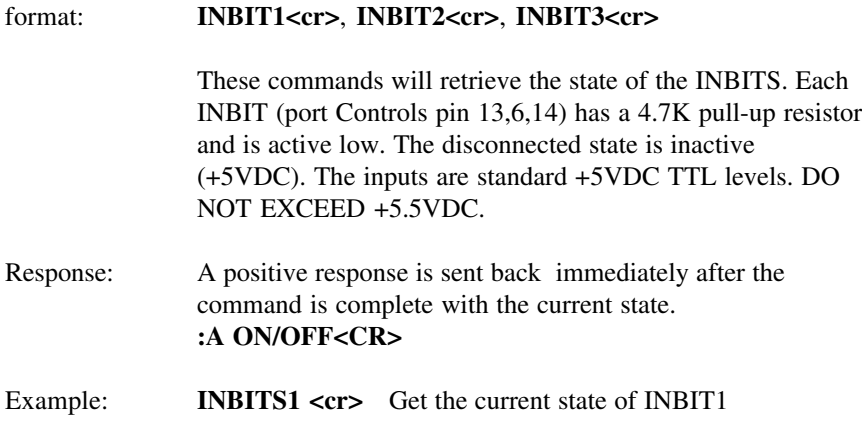

Enable/Disable the joystick:

#### format: **JOYSTICK ENABLE/DISABLE<cr>**

This command will enable or disable the joystick from operation. if the joystick is disabled, any movement of the joystick will be ignored by the system.

Response:

A positive response is sent back immediately after the command is received.

**:A ENABLE<CR>** The current status of the joystick is ENABLE.

### **ASCII Commands**

Change the Joystick Position:

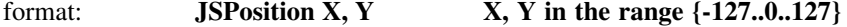

With this command, you can quary the current position of the joystick or you can manually set a new position. to set a new position, you must first disable the joystick. This will disable the computer from updating the internal registor for the joystick position and allow an external computer to set them manually. This command allows an external computer to simulate the function of the internal joystick. While the computer is moving under joystick control, an external computer may quary the current location of the xyz system. (the more you quary the less responsive the joystick becomes.)

Response:

The values returned are the current location of the joystick. **:A 0 10<CR>** The current position  $(x,y)$  of the joystick.

Special Hex code: 0xCF 0xXX 0xYY

This command has a special hex code version. you must send all three bytes uniterrupted. The form of the value is 7 LSB {0-0x7F} hold the position and the MSB the sign bit. (this is not normal for negative values  $-1 = 0x81$ ).

Change the Joystick sensitivity:

format: **JSScale XX XX in the range of {1..255}**

This command will change the speed/sensitivity of the joystick . The default is 1. The smaller the number the faster the stage moves. This allows more control of the sensitivity than just the side slide switch. The side slide switch still will function properly, but the fastest motion will be smaller as this setting increases. Each position of the side slide switch is approximately a factor of two different.

Response:

A positive response is sent back immediately after the command is received.

**:A 1<CR>** The current setting of the joystick sensitivity.

### **ASCII Commands**

Set Min Speed:

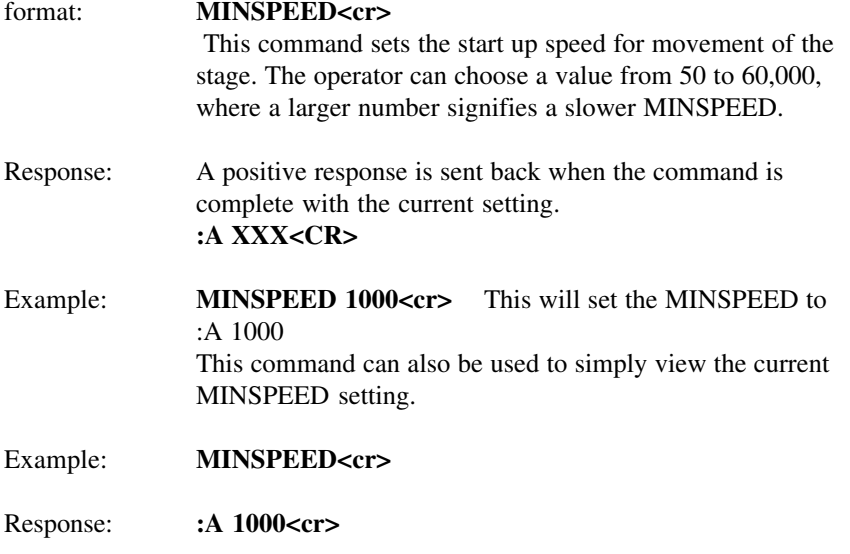

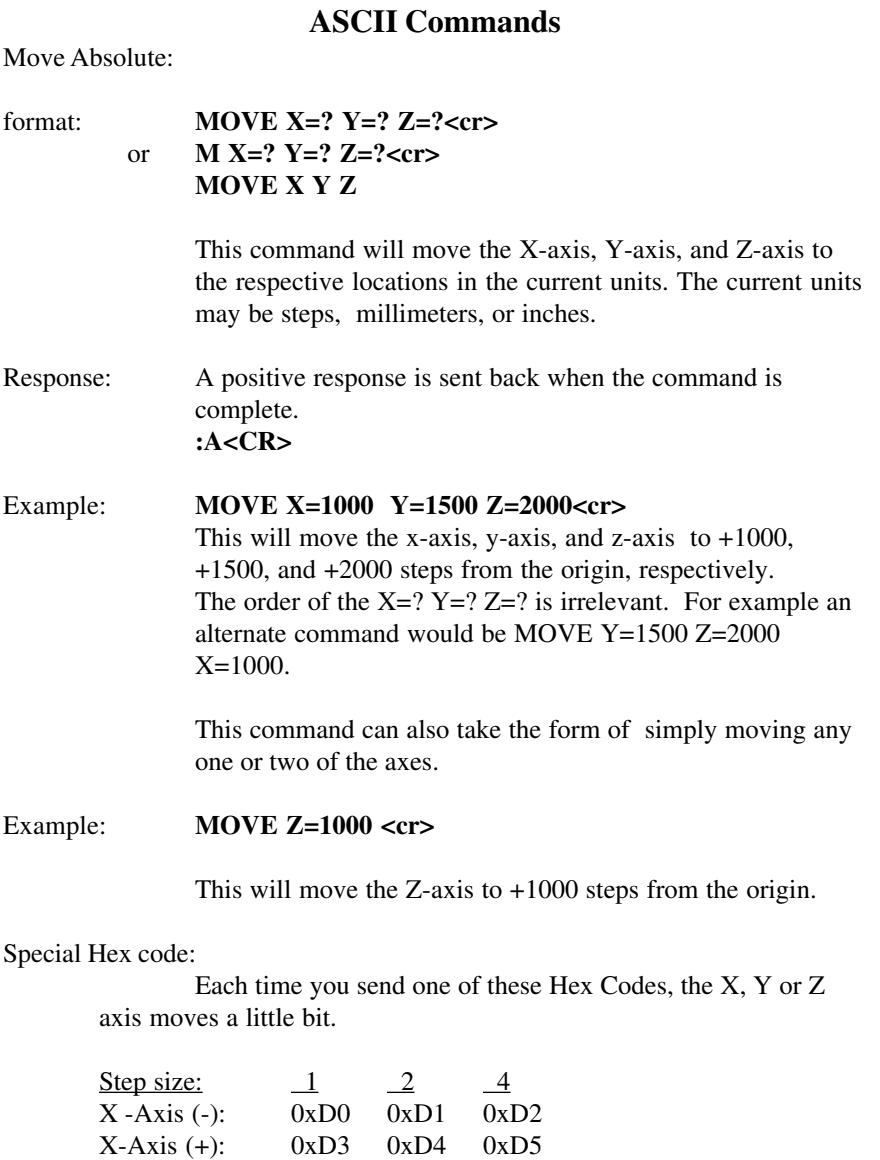

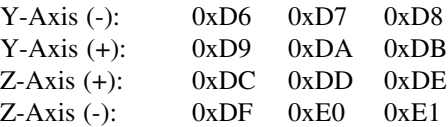

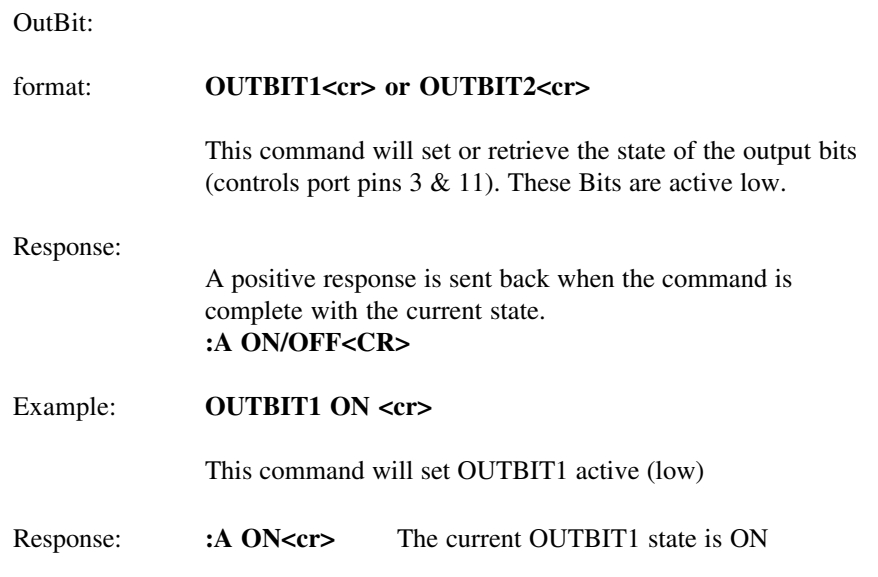

## **ASCII Commands**

### Rampslope:

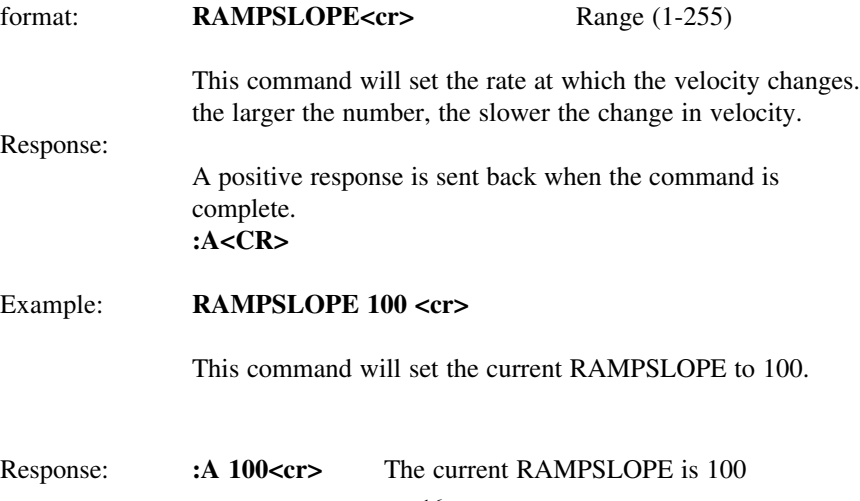

### Move Relative:

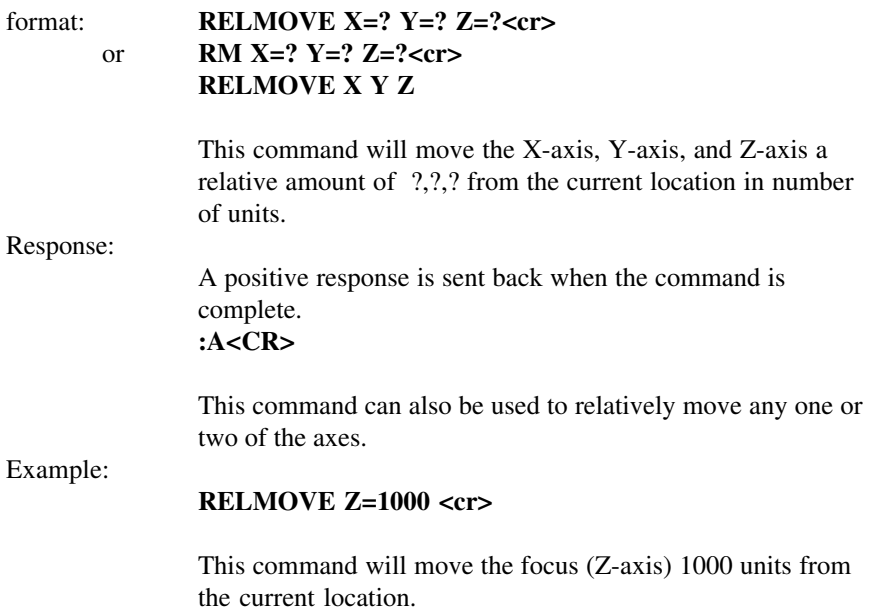

## **ASCII Commands**

Reset the system:

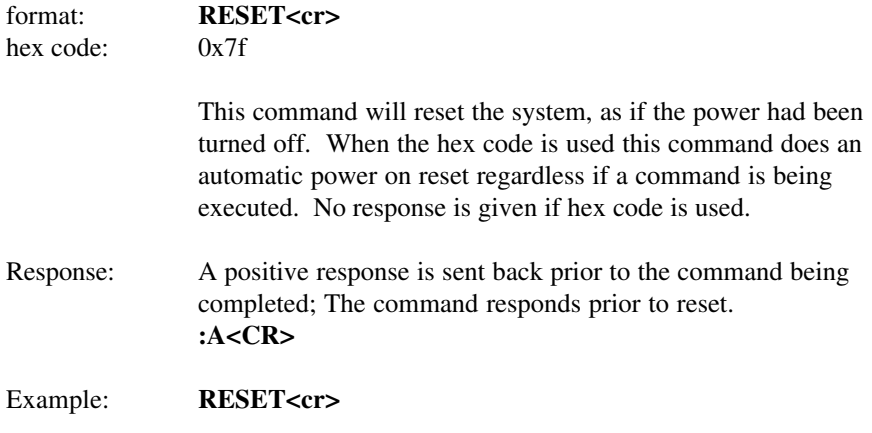

### Speed XY axis only:

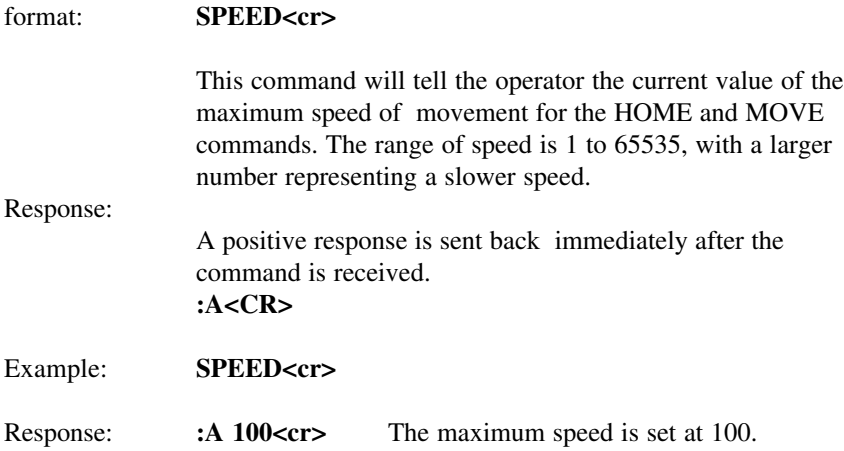

## **ASCII Commands**

Change Units:

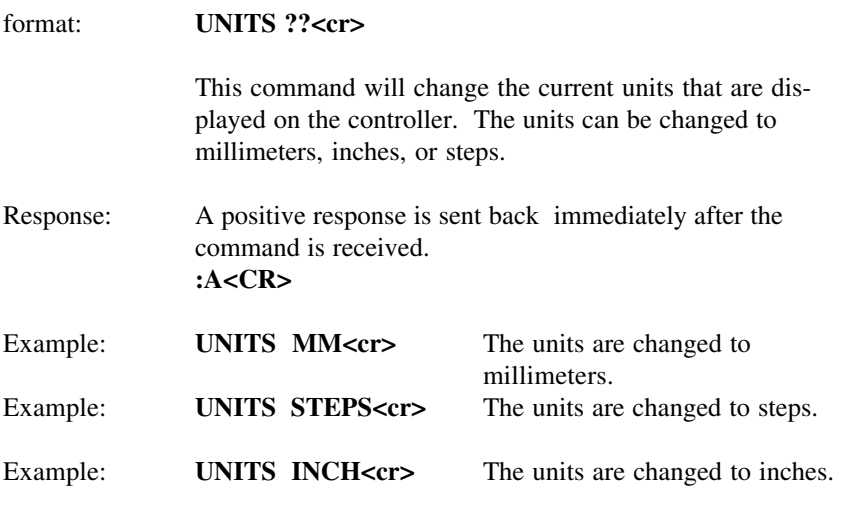

**NOTE:** All of the commands return and accept responses in current units. The dip switch settings determine the initial power up units, but may be overridden by this command.

### Get Version:

Get Current Location(s):

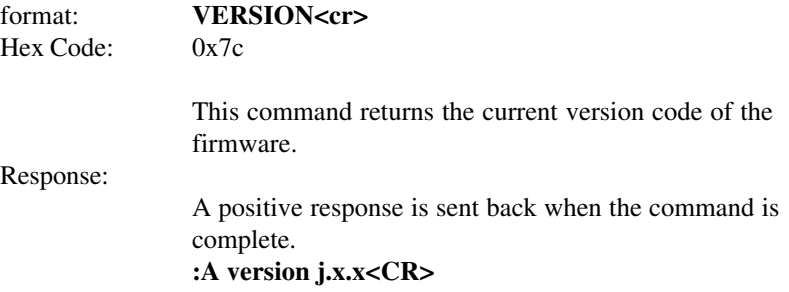

### **ASCII Commands**

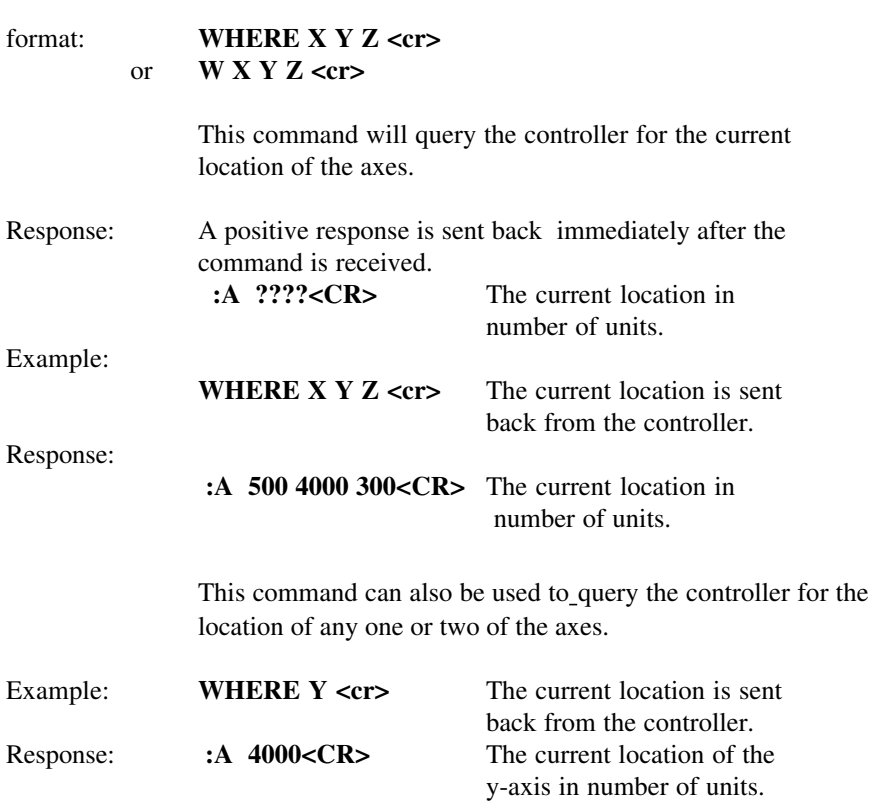

## Get Current Accessory:

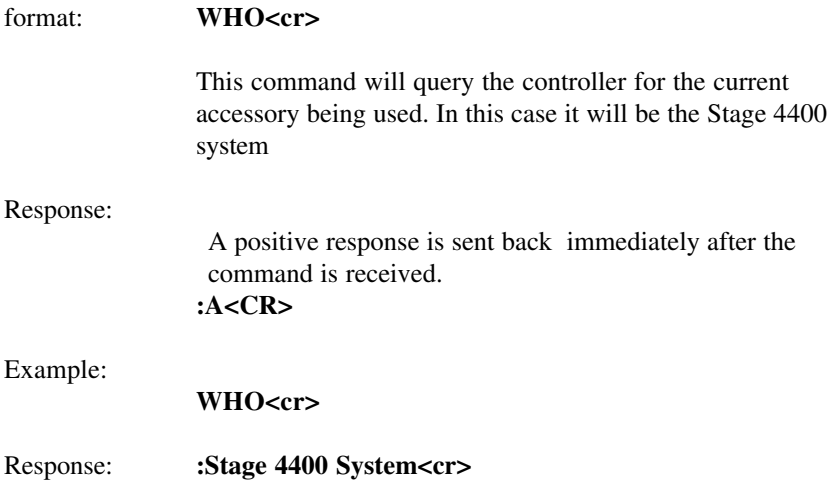

## **ASCII Commands**

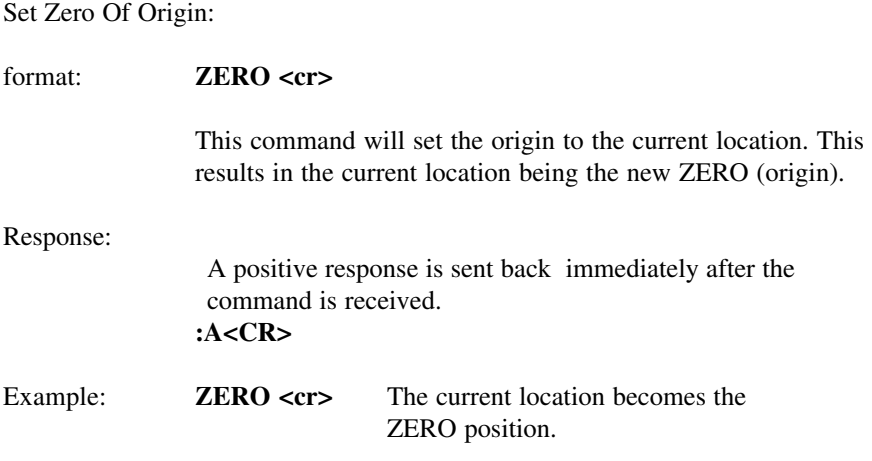

### **Dip Switches**

The default setting for dip switches 1 thru 12 are as follows: Up, Up, Down, Down, Down, Down , Down, Down, Up, Up, Up, Up.

Dip Switch definitions:

Switch 1 - RS-232C 0 Switch 2 - RS-232C 1 Switch 3 - N/A Leave Down Switch 4 - Right/Left hand Operations (z-knob orientation) Switch 5 - Z Doubler (Up=200um/rev down=100um/rev) Switch 6 - Z Orientation (Up=Right Mount, Down=Left Mount) Switch 7 - Steps/ Units Switch 8 - Units Millimeter/Inch Switch 9(1) - N/A Leave Up Switch 10(2) - N/A Leave Up Switch 11(3) - Y-Axis Orientation Switch 12(4) - X-Axis Orientation

Baud Rates: 300, 1200, 2400, 9600

| S <sub>1</sub> | S <sub>2</sub> | <b>Baud Rate</b> |
|----------------|----------------|------------------|
| Up             | Up             | 9600             |
| Down           | Up             | 2400             |
| Up             | Down           | 1200             |
| Down           | Down           | 300              |

#### **Right/Left Handed Operations:**

This selects the direction of rotation of the motor with respect to operator motion of the Rotary Control Knob.

| S <sub>3</sub> | <b>ORIENTATION</b> |
|----------------|--------------------|
| Down           | Right              |
| . In           | Left               |

NOTE: Switches are only interrogated at power up, so before making adjustments turn the unit off.

For warranty repair return the product to the warranty department of Conix Research Inc. at the following location:

> **Conix Research Inc. 857 28TH Springfield, OR 97477 (541) 747-8512**

You should provide a written description of the problem with the unit. Consumer must prepay all postage, shipping, insurance, and delivery costs associated with the return of the product.

For more information refer to the Conix Research Inc. Limited Warranty Card provided with this product.

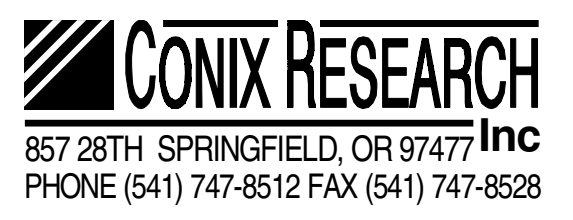

**VERSION J.3.3**